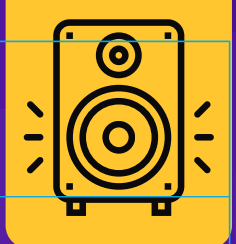

# HISTORIAS PARA ARMAR

# Una botonera de efectos especiales

¿Qué tienen en común una tormenta, una radiografía y una película animada? En esta guía aprenderán a recrear sonidos con la técnica llamada *foley*, y crearán una "botonera de efectos especiales sonoros" con el entorno de programación Scratch.

**Dificultad: Fácil** 

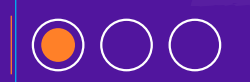

**[www.historiasparaarmar.org](https://www.historiasparaarmar.org/indice)**

# **MATERIALES**

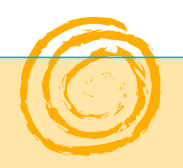

- **Computadora.**
- El *software* [Scratch 3.0,](https://scratch.mit.edu/) *online* o en su versión para descargar.
- Efectos sonoros descargados del [Creador de historias.](https://creador.historiasparaarmar.org/)
- Objetos que hagan ruido (cacerola, radiografía, vasos, instrumentos musicales).

### **EL** *FOLEY* **O EL ARTE DE RECREAR SONIDOS**

El *foley* se inventó hace mucho tiempo, cuando las computadoras todavía no eran parte fundamental de la realización de una película. Esta técnica consiste en recrear, con objetos cotidianos, sonidos difíciles o imposibles de grabar en forma directa. Por ejemplo: agitar una radiografía puede servir para simular el sonido de una tormenta eléctrica, o golpear tazas suavemente contra una mesa puede simular el galope de un caballo.

Las posibilidades del *foley* son prácticamente infinitas. ¿Se les ocurre qué elementos se podrían usar para recrear el sonido de los dinosaurios...? La "botonera de efectos especiales sonoros" que están por crear se alimentará de sonidos creados con esta técnica.

# **MANOS A LA OBRA**

Antes de programar su botonera, deberán empezar por identificar qué sonidos podrían ser representativos de su historia.

Por ejemplo: si quisieran crear una botonera de efectos para la historia ["Fion y Wolar",](https://www.historiasparaarmar.org/assets/pdf/fion-y-wolar-historias-de-ejemplo.pdf) podrían recrear sonidos de explosiones, compuertas de naves abriéndose o cerrándose, pasos apurados de Fion llegando tarde a su audición, ruidos de motocicletas voladoras, entre otros.

Hagan una lista de los sonidos que se hayan imaginado, y busquen en su hogar algunos objetos con los que puedan recrearlos. ¡Aquí lo más importante es la creatividad!

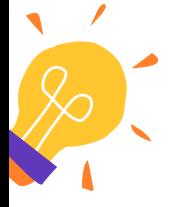

**[www.historiasparaarmar.org](https://www.historiasparaarmar.org/indice)**

#### **INICIO**

Para comenzar van a crear un programa nuevo en [Scratch](https://scratch.mit.edu/) y a eliminar el objeto **gato**.

1

#### **BOTONES**

2

Luego van a crear una serie de botones que representarán cada uno de los sonidos de la botonera. Para empezar, agreguen un nuevo objeto desde la galería usando la opción **Elige un objeto**. Seleccionen la imagen que mejor represente al sonido al que lo van a asociar. Si ninguna imagen de la galería los convence, pueden dibujar la suya propia o subir una desde su computadora.

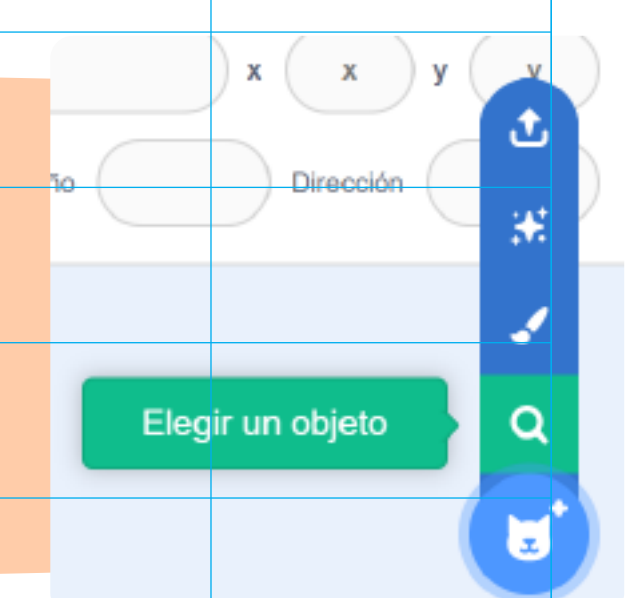

#### **SONIDOS**

Seleccionen el objeto recientemente agregado y vayan a la pestaña **Sonidos**. En caso de que tenga un sonido colocado por defecto, elimínenlo. En este paso podrán elegir entre: - Subir un sonido (en caso de que tengan alguno descargado del [Creador de historias\)](https://creador.historiasparaarmar.org/).

- Seleccionar uno de la galería que ofrece [Scratch.](https://scratch.mit.edu/)
- Grabar el suyo propio haciendo *foley*.

Elijan la opción que mejor funcione para cada caso. 3

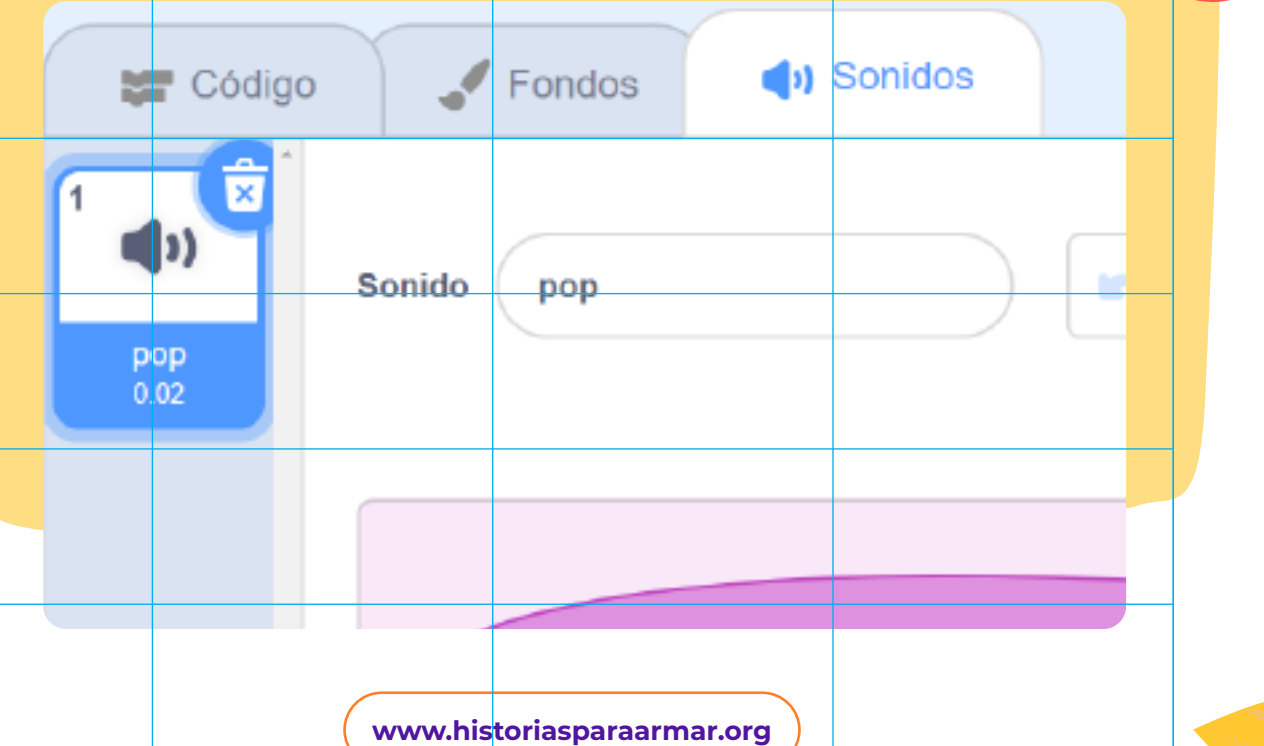

# 4

#### **PROGRAMACIÓN**

Ahora diríjanse a la pestaña **Código**. En la opción **Eventos**, seleccionen el bloque **Al hacer clic en este objeto**. Luego en la opción sonidos dentro de la pestaña **Código**, arrastren el bloque **Tocar sonido... hasta terminar** y conéctenlo con el bloque anterior. Prueben hacer clic sobre el objeto y vean qué sucede.

al hacer clic en este objeto

tocar sonido Robot • hasta terminar

#### **ARMADO**

Repitan los pasos 2 a 4 por cada sonido de su botonera. Ordenen los objetos en su área de trabajo.

5

#### **¡ESTRENO!**

Cuenten su historia a sus amigos y amigas, utilizando "en vivo" la nueva botonera, para hacerla todavía más atrapante.

6

## **PARA INSPIRARSE**

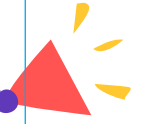

Exploren este [piano visual y virtual](https://dotpiano.com/) para grabar un tema con el teclado de la computadora.

# **UN PASO MÁS ALLÁ…**

Ahora que ya saben sobre *foley* y efectos especiales sonoros, ¿se animan a contar una historia utilizando solo sonidos? En [esta guía](https://www.historiasparaarmar.org/contar/proyectos/19-relatos-sonoros-historias-para-escuchar) podrán descubrir cómo hacerlo.

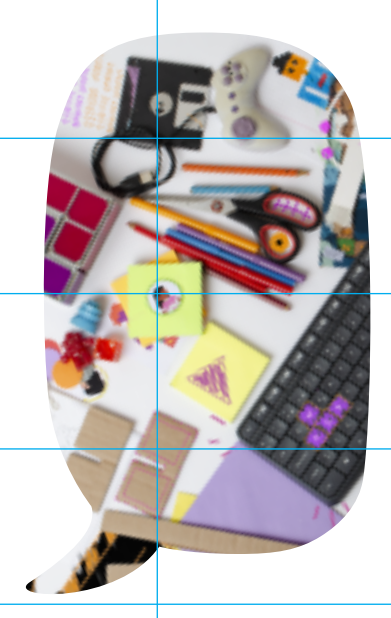

*Scratch* es desarrollado por Lifelong Kindergarten Group en el MIT Media Lab. Consulte [https://scratch.mit.edu.](https://scratch.mit.edu/)

**[www.historiasparaarmar.org](https://www.historiasparaarmar.org/indice)**